1. From the Home Screen, go to **Operations,** then select **Notifications**

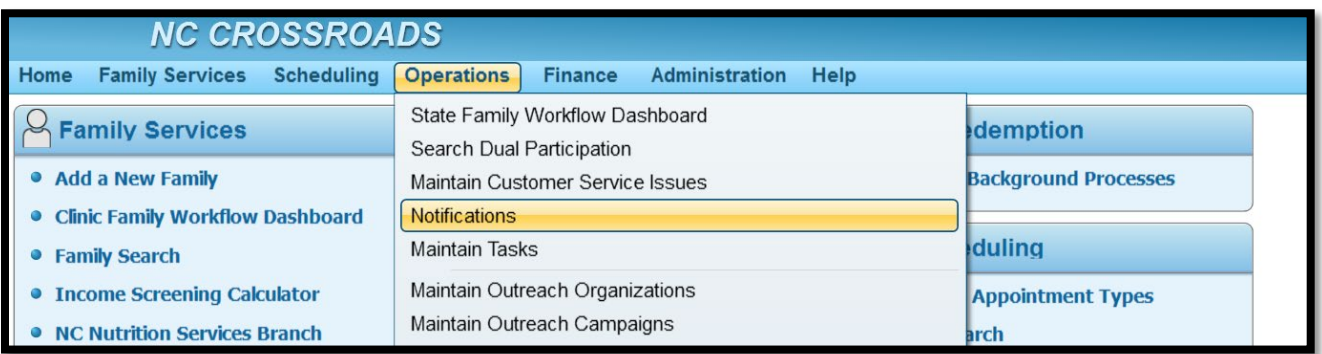

2. Under Search Criteria, select one or more options and click **Search**. The screen refreshes and displays the results in the Search Results grid.

*Example 1*: Searching for **Missed Initial Certification** appointments between the dates of 11/7/22 and 11/9/22.

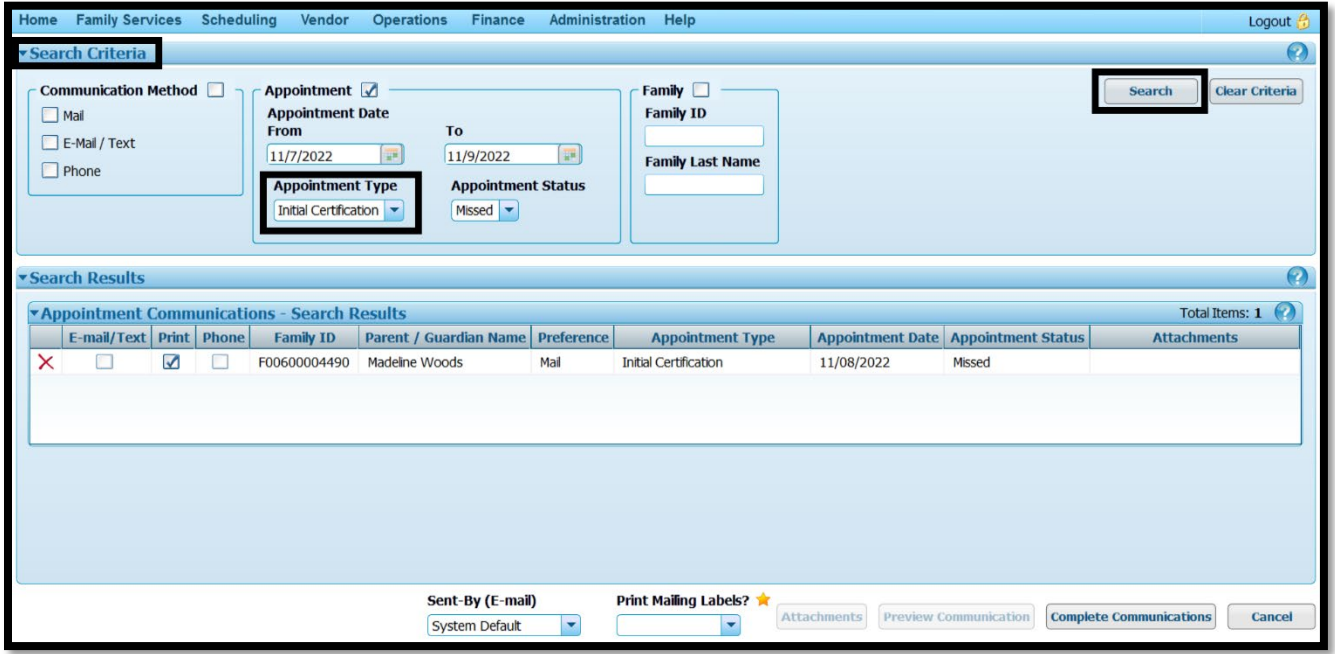

*Example 2:* Searching for **Missed Subsequent Certification** appointments during the same date range.

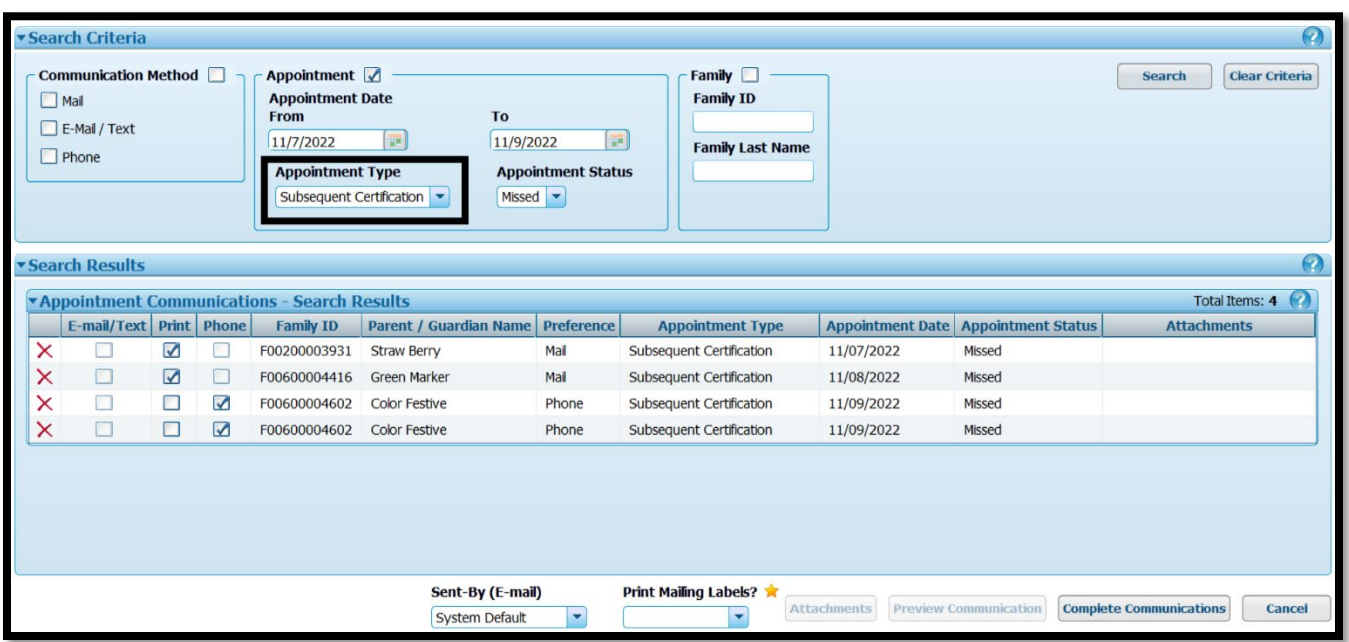

3. To generate a list of ALL missed appointments during that date range, leave the Appointment Type field blank:

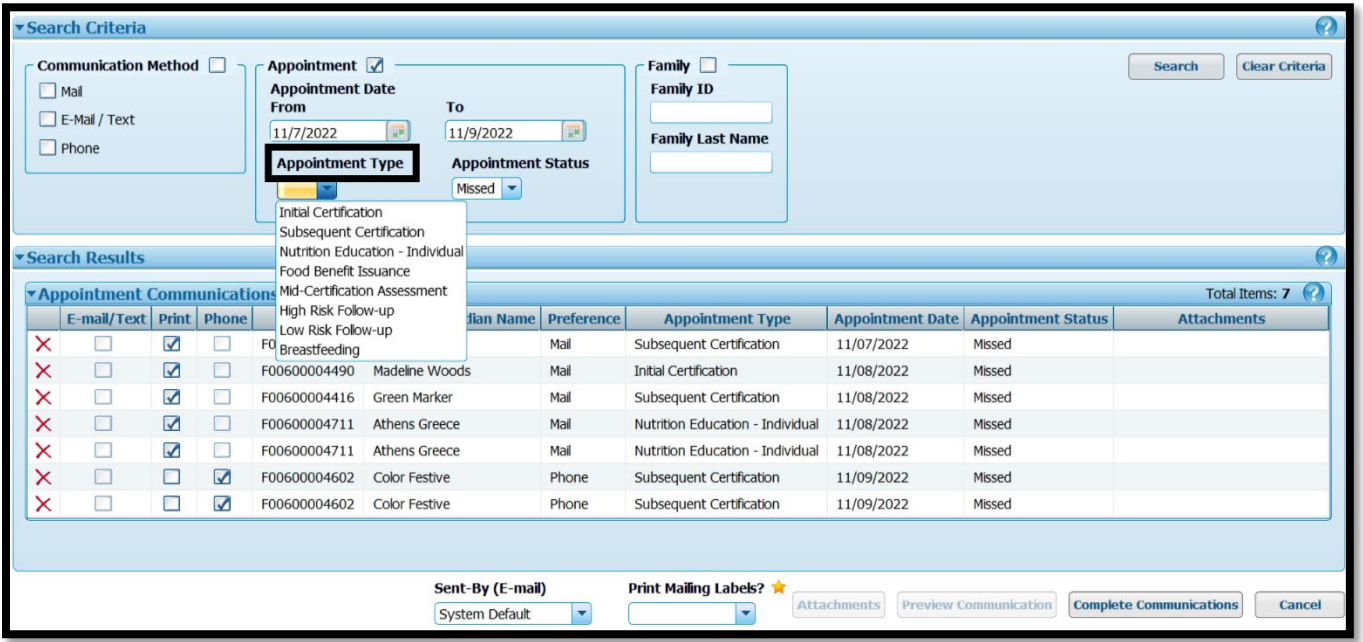

4. To print missed appointment notifications, make sure a check mark is in each **print box** under **Appointment Communications-Search Results.**

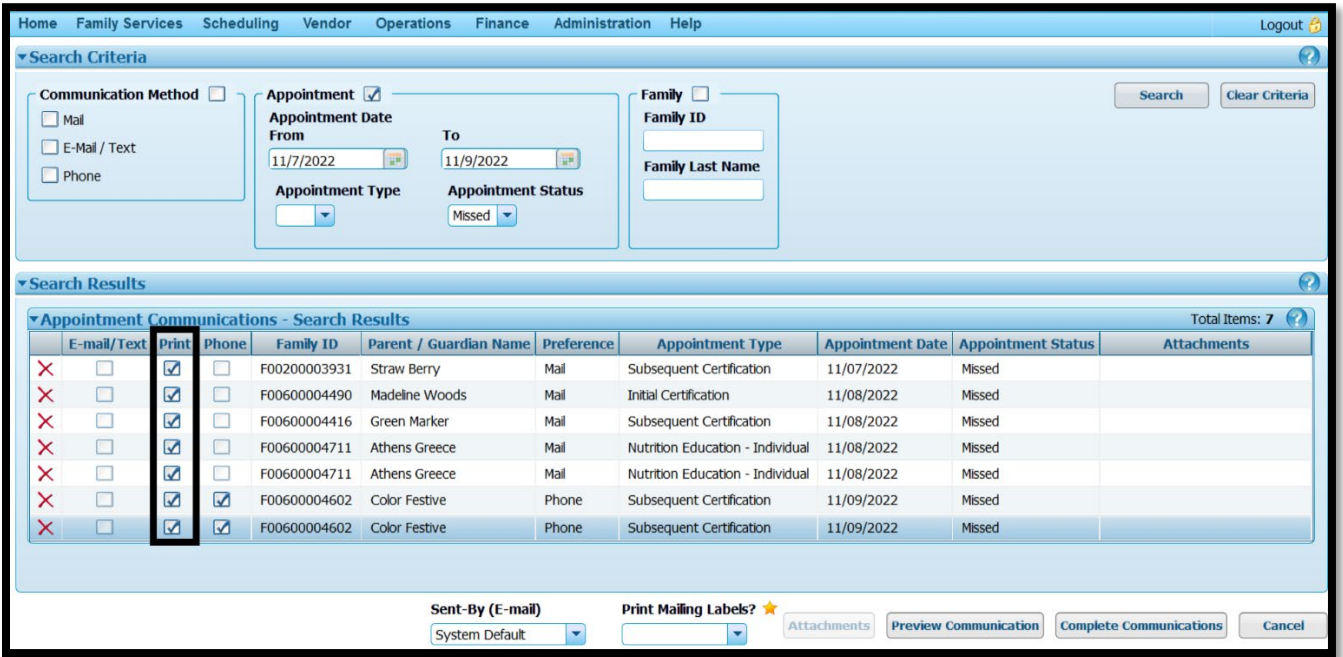

5. If you want to preview notifications before you print them, click on **Preview Communications**. When you Preview the Communication, it will give you an option to print.

IMPORTANT: Do **NOT** print at this time. If you do, the notification will be printed but it will not be documented in the Journal of Transactions. After reviewing the notification, click **Cancel**.

| $\bullet$<br><b>v Search Criteria</b>                                                                                                    |  |                         |                         |                            |                  |                                                                                                  |                              |                                                                |            |                                              |                                 |
|----------------------------------------------------------------------------------------------------|--|-------------------------|-------------------------|----------------------------|------------------|--------------------------------------------------------------------------------------------------|------------------------------|----------------------------------------------------------------|------------|----------------------------------------------|---------------------------------|
| <b>Communication Method</b><br>Appointment<br><b>Appointment Date</b><br>$\Box$ Mail<br><b>From</b><br>E-Mail / Text<br>11/7/2022<br>Phone<br><b>Appointment Type</b><br>$\mathbf{r}$                    |  |                         |                         |                            |                  | To<br>11/9/2022<br>$\overline{\mathbb{H}^{\mathbb{H}}}$<br><b>Appointment Status</b><br>Missed - | $\left  \frac{1}{2} \right $ | Family <b>F</b><br><b>Family ID</b><br><b>Family Last Name</b> |            |                                              | <b>Clear Criteria</b><br>Search |
| <b>v Search Results</b><br>$\bullet$                                                                                                    |  |                         |                         |                            |                  |                                                                                                  |                              |                                                                |            |                                              |                                 |
| Total Items: 7<br><b>*Appointment Communications - Search Results</b>                                                                                                    |  |                         |                         |                            |                  |                                                                                                  |                              |                                                                |            |                                              |                                 |
|                                                                                                    |  | E-mail/Text Print Phone |                         |                            | <b>Family ID</b> | Parent / Guardian Name                                                                           | <b>Preference</b>            | <b>Appointment Type</b>                                        |            | <b>Appointment Date   Appointment Status</b> | <b>Attachments</b>              |
| ×                                                                                                    |  |                         | $\overline{\mathbf{v}}$ | Е                          | F00200003931     | <b>Straw Berry</b>                                                                               | Mail                         | <b>Subsequent Certification</b>                                | 11/07/2022 | Missed                                       |                                 |
| ×                                                                                                    |  | ▣                       | $\blacksquare$          | $\Box$                     | F00600004490     | Madeline Woods                                                                                   | Mail                         | <b>Initial Certification</b>                                   | 11/08/2022 | Missed                                       |                                 |
| ×                                                                                                    |  | o                       | $\blacktriangleright$   | $\Box$                     | F00600004416     | <b>Green Marker</b>                                                                              | Mail                         | <b>Subsequent Certification</b>                                | 11/08/2022 | Missed                                       |                                 |
| $\boldsymbol{\mathsf{x}}$                                                                                                    |  | $\Box$                  | $\overline{\mathbf{z}}$ | $\Box$                     | F00600004711     | Athens Greece                                                                                    | Mail                         | Nutrition Education - Individual                               | 11/08/2022 | Missed                                       |                                 |
| $\overline{\mathsf{x}}$                                                                                                    |  | $\Box$                  | $\blacktriangleright$   | Œ                          | F00600004711     | <b>Athens Greece</b>                                                                             | Mail                         | Nutrition Education - Individual                               | 11/08/2022 | Missed                                       |                                 |
| ×                                                                                                    |  | □                       | $\Delta$                | $\boldsymbol{\mathcal{Z}}$ | F00600004602     | Color Festive                                                                                    | Phone                        | Subsequent Certification                                       | 11/09/2022 | Missed                                       |                                 |
| ×                                                                                                    |  | □                       | $\triangledown$         | $\blacksquare$             | F00600004602     | <b>Color Festive</b>                                                                             | Phone                        | <b>Subsequent Certification</b>                                | 11/09/2022 | Missed                                       |                                 |
| <b>Print Mailing Labels?</b><br>Sent-By (E-mail)<br><b>Complete Communications</b><br><b>Preview Communication</b><br><b>Attachments</b><br>Cancel<br>$\blacktriangledown$<br>٠<br><b>System Default</b> |  |                         |                         |                            |                  |                                                                                                  |                              |                                                                |            |                                              |                                 |

February 7, 2023: Printing Missed Appointment Notifications…Page 3 of 5

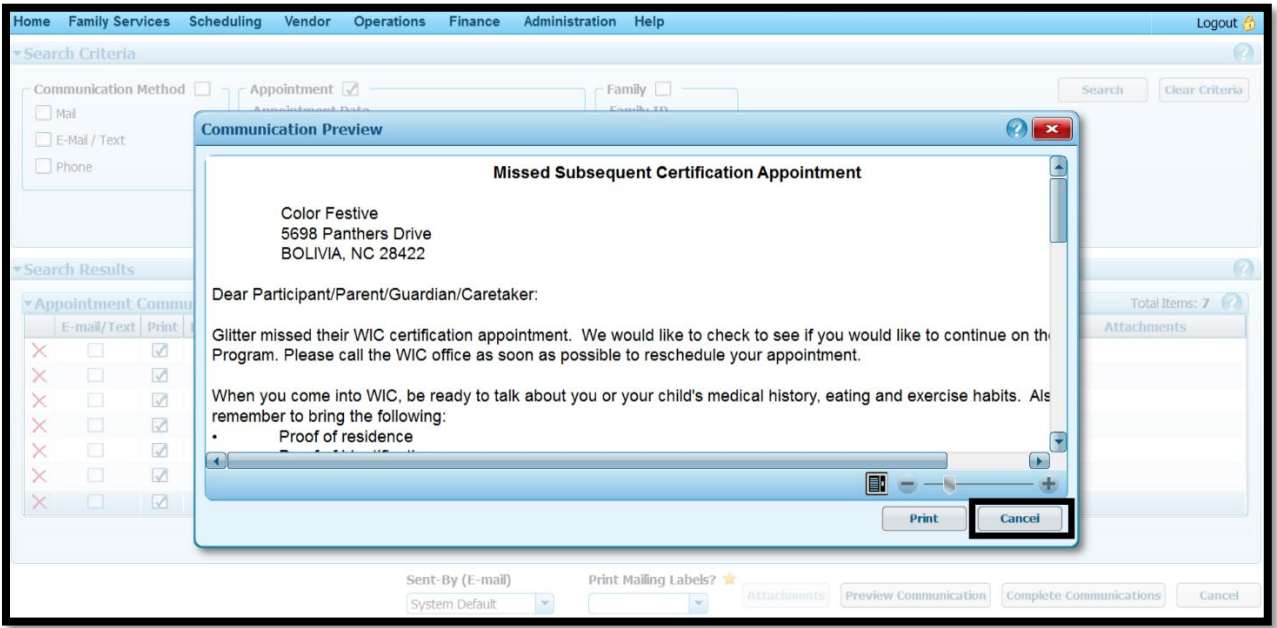

6. To print the notifications, select Yes or No in the **Print Mailing Labels?** field and then click **Complete Communications**. The notifications will be printed AND documented in the **Journal of Transactions**.

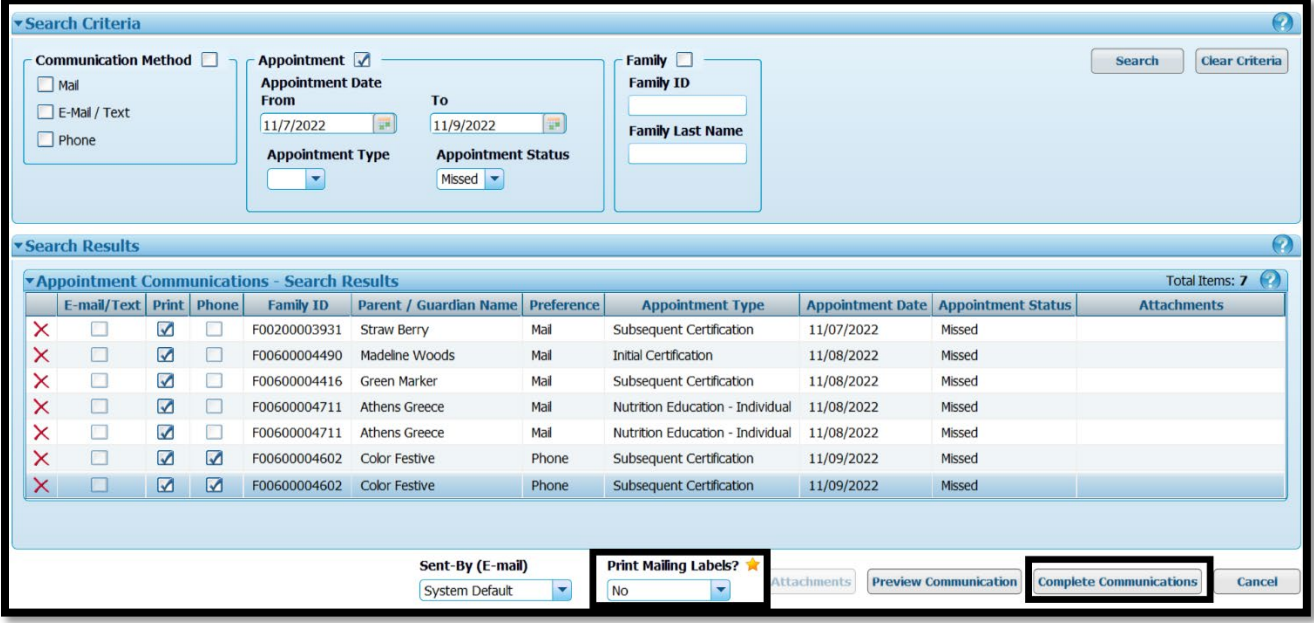

7. Example of clicking Complete Communications and the subsequent **Journal of Transactions**. This example is for one family.

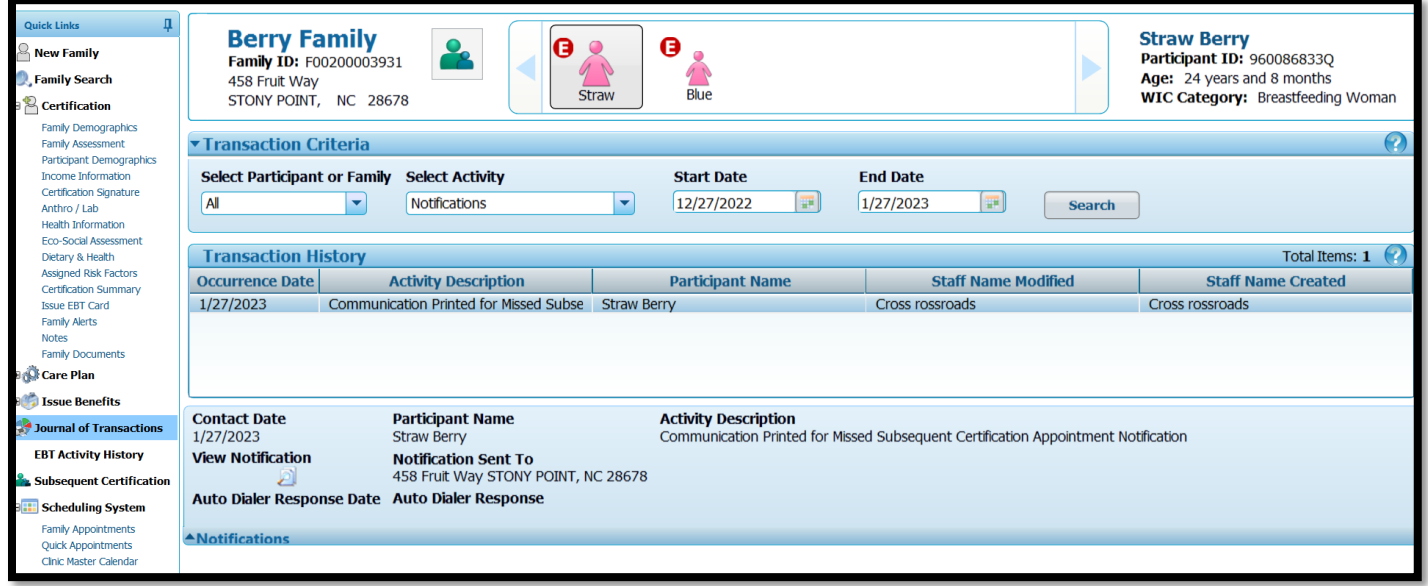